## **Nanoleaf Essentials**

Bulbs & Lightstrips | **Kasutusjuhend**

**A SAN ANTENIE ANT** 

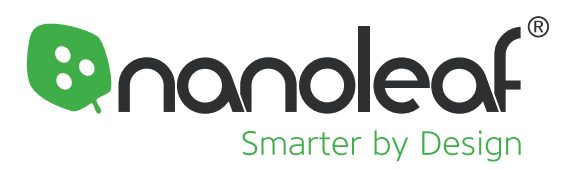

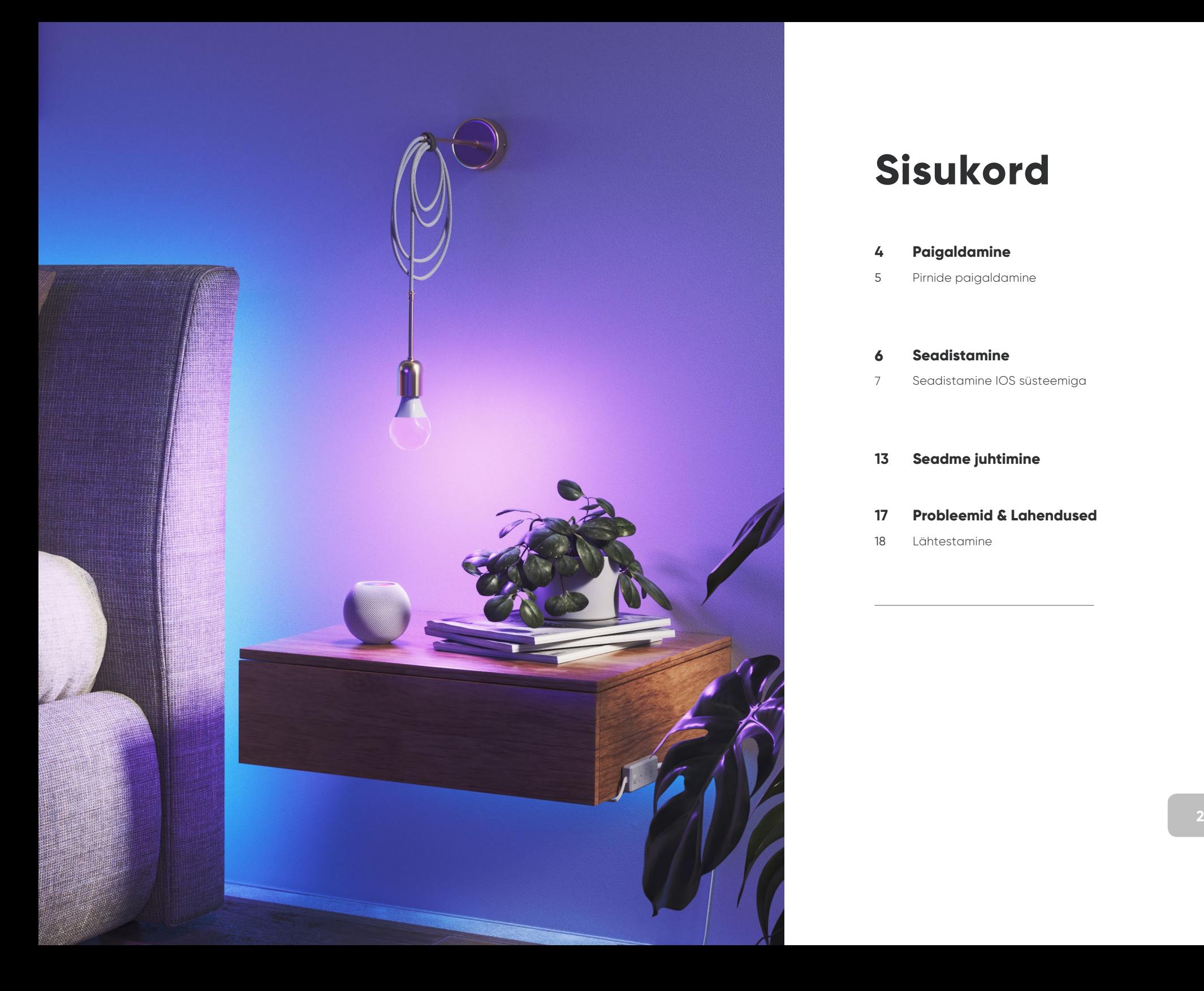

## **Sisukord**

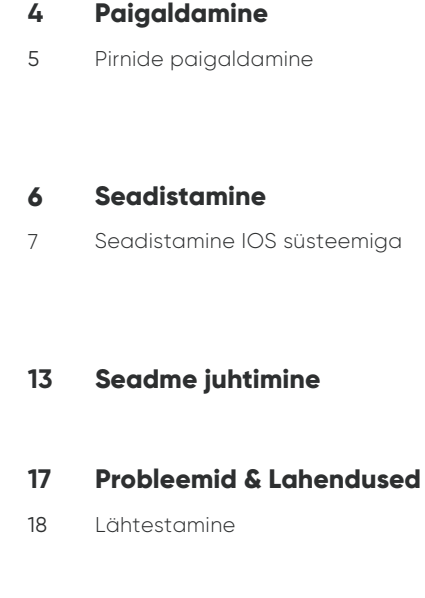

# **Tere tulemast nutikamasse ellu**

Õ nnitlused Nanoleaf Essentials'i ametliku omanikuks saamise puhul. Nanoleaf Essentials pirnide ja valgusribade s eadistamine on kiire ja liht n e, nii et saad peagi nautida järgmise tas eme nutikat valgustuskogemust.

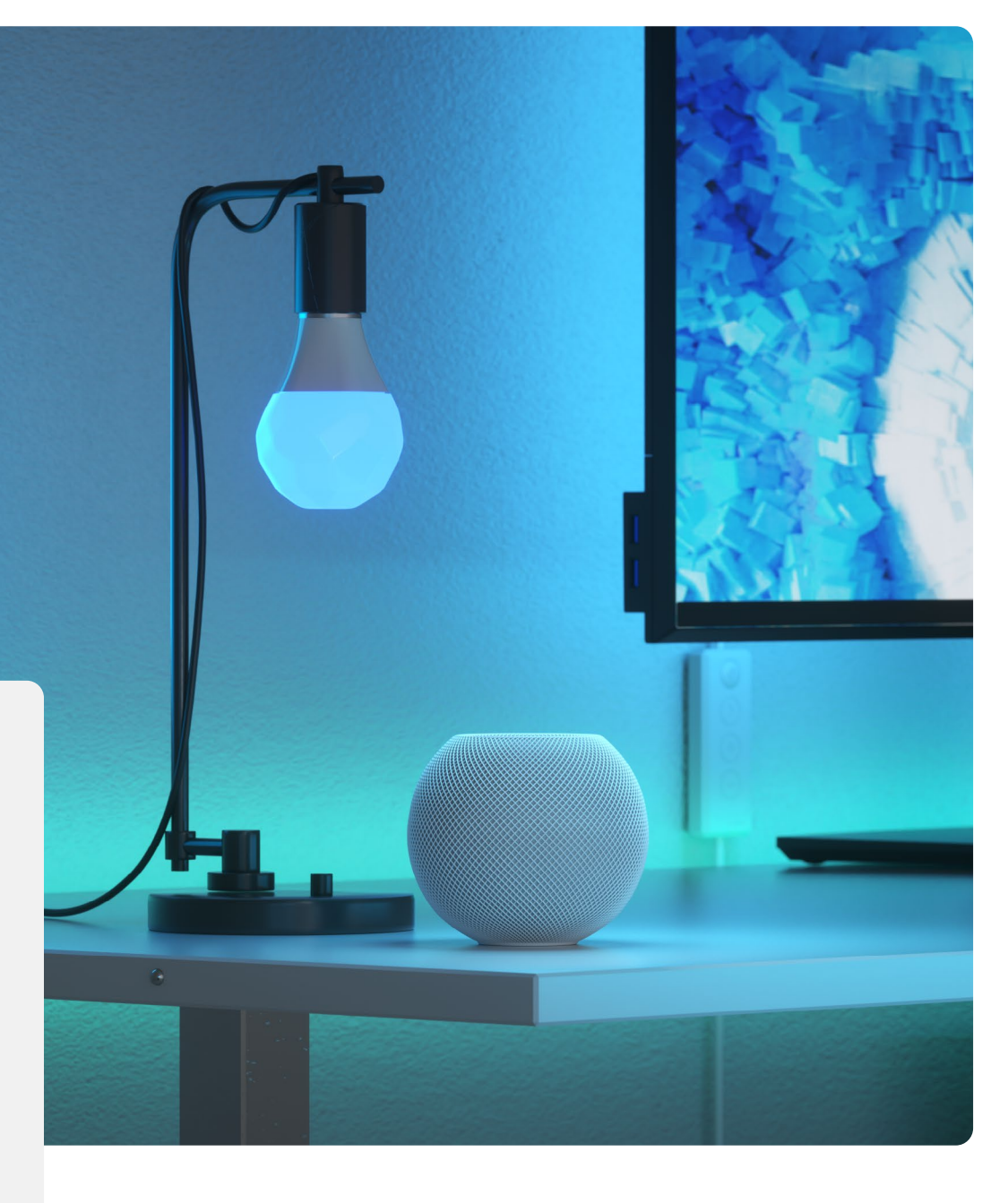

## <span id="page-3-0"></span>**Paigaldamine**8

### <span id="page-4-0"></span>**Paigaldamine**

# **Essentials Pirnide Paigaldamine**

[Watch On](https://www.youtube.com/watch?time_continue=15&v=CPad4fDq2iA&feature=emb_logo) **D** YouTube

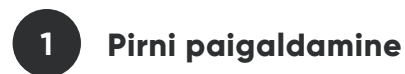

Nanoleaf Essentials pirni paigaldamiseks keerake see lihtsalt sobivasse valgupessa. Nanoleaf Essentials toodete kasutamiseks ei ole hub'i vaja, seega kui pirnid on paigaldatud, olete valmis siduma neid.

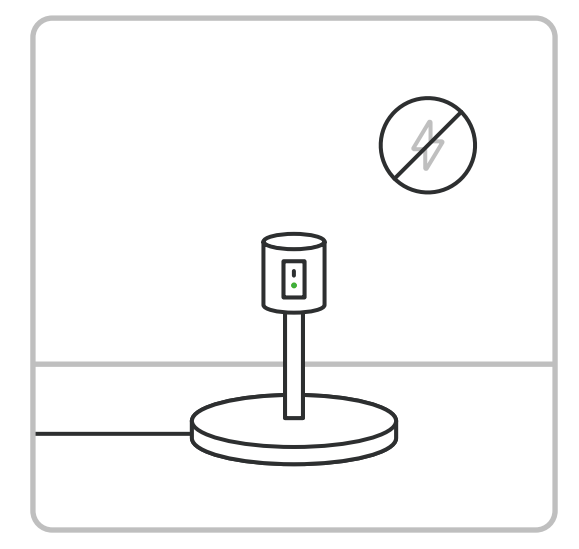

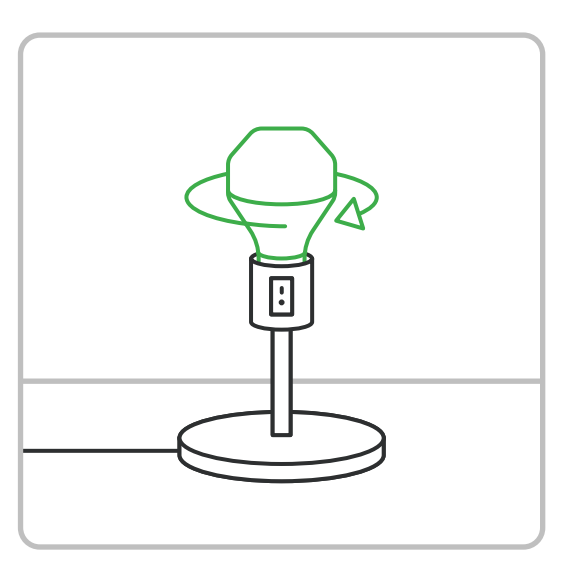

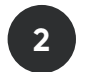

### **Pirnide sidumine**

**[Juurdepääsuks kõikidele Essentials funktsioonidele, siduge pirnid oma seadmetega läbi Nanoleaf](#page-5-0) rakenduse. Täielike sidumisjuhiste jaoks minge lehele 8.**

# <span id="page-5-0"></span>**Seadistamine**

### <span id="page-6-0"></span>**Seadistamine**

# **Seadistamine IOS süsteemiga**

### **Standardne seadistamisprotsess iOS süsteemiga**

Sujuva seadistamisprotsessi tagamiseks veendu, et sul oleksid järgmised asjad valmis:

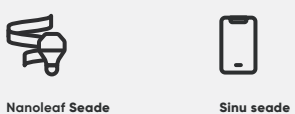

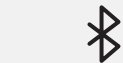

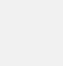

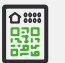

**Nanoleaf Seade** Bulb või Lightstrip iOS 13+ versioon

**Bluetooth** Bluetooth on sisse lülitatud

**Seadistuskood** Seadistuskoodi leiad seadme korpuselt või tervituskaardilt / kiirjuhendist.

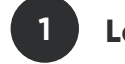

### **Laadi alla ja ava Nanoleaf rakendus**

Ametliku Nanoleaf rakenduse leiad App Store'ist. Veendu, et sul on kõige uuem versioon.

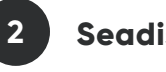

### **Seadista ome nutipirnid**

- **2.1.** Vali **MORE** vahekaart **•••**
- **2.2.** Vali **MY DEVICES** ja **+** toote lisamiseks.
- **2.3.** Vali **ESSENTIALS LIGHTSTRIP OR BULB** ja **START PAIRING.**
- **2.4.** Pirni sidumiseks skaneeri tervituskaardil olev QR-kood.
- **2.5.** Teie nutipirn peaks nüüd olema ühendatud ja kasutusvalmis.

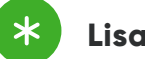

### **Lisavõimalused IOS süsteemiga ühendamiseks "Kuidas saab ühte**

#### **Variant A: Käsitsi seadistamine**

- **1.** Vali **I Don't Have a Code or Can't Scan**
- **2.** Sisesta 8-kohaline sidumiskood (leitav tervituskaardilt või kontrollerilt).

#### **Variant B: Ühendamine Google Seamless Setup'i abil**

- **1.** Ava **Google Home** rakendus.
- **2.** Üleval vasakul puuduta **+ > Set up device > Set up new devices**.
- **3.** Vali kodu, kuhu soovid nutipirni seadistada, ja puuduta **Next**.
- **4.** Sinu seade hakkab otsima läheduses olevaid nutiseadmeid, mis on valmis seadistamiseks.
- **5.** Puuduta **Set up smart lights**.
- **6.** Vali nutipirnid, mida soovid seadistada. Valitud pirnid vilguvad. Vali, millisesse ruumi tahad pirni
- **7.** seadistada. Saad luua uue ruumi, puudutades **Add custom room** > sisesta ruumi nimi > **Next**.
- **8.** Sisesta pirnide jaoks unikaalne nimi, mida kasutad häälkäskluste jaoks. Soovitatav on kasutada nime nagu "lugemislamp" või "üldvalgustus".
- **9.** Nutipirni seadistamine, Sinu nutipirn vilgub mitu korda.
- **10.** Sinu nutipirn on valmis. Puuduta **Done**.
- **11.** Seadistamine õnnestus. Nüüd saad juhtida oma valgusteid Google home rakenduse abil.

MÄRKUS: Kui sidumine ebaõnnestub sammudes 9 või 10, lülita Essentials seade toitevõrgust välja ja vajuta "Try again".

### **seadet juhtida mitme iOS-i kasutaja poolt?"**

**Selleks on vaja Apple Home rakendust ja Nanoleaf rakendust.**

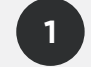

### **Põhikasutaja**

- **2.1.** Ava Nanoleaf rakendus
- **2.2.** Vali **MORE** vahekaart **•••**
- **2.3.** Vali **USERS**
- **2.4.** Saada kutse teisele kasutajale tema Apple ID e-posti aadressile.

#### **Teine kasutaja 2**

- **2.1.** Põhikasutaja kutse peaks sulle vastuvõtmiseks ilmuma.
- **2.2.** Ava Home rakendus ja vali üleval vasakul "kodu" ikoon.
- **2.3.** Koduseadete all kuvatakse kodude loetelu.
- **2.4.** Võta vastu kutse, mis on sinuga jagatud. See annab sulle juurdepääsu teistele HomeKitseadmetele samas kodus.

# <span id="page-8-0"></span>**Seadme juhtimine**

### **Seadme juhtimine**

# **Nutipirnide juhtimine**

### **Nanoleaf rakendus**

Seadista oma ruume ja seadmeid. Vali olemasolev värv ja stseen või loo enda oma.

#### **Töölaud**

Seadista oma ruume ja seadmeid. Vali olemasolev värv ja stseen või loo enda oma.

### $\boldsymbol{d}$

#### **Avasta**

Leia kasulikku teavet meie toodete kohta, sealhulgas õpetused, uute seadmete funktsioonid jne.

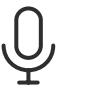

### **Häälejuhtimine**

#### **Hey Siri**

 $\bigotimes$ 

"Turn [Seadme nimi] on/off." "Set [Seadme nimi] to 10% brightness." "Brighten/dim the lights." "Brighten/dim the lights to [%]." "Set [Steseeni nimi]." "Set [Seadme nimi] to [Steseeni nimi]" "Set [Seadme nimi] to [Värv]."

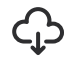

#### **Avasta**

Leia ja laadi alla uusi stseene, mida on loonud Nanoleafi kogukond.

## . L,

### **Ajakavad (Varsti saadaval)**

Pane oma tuled automaatselt sisse või välja lülituma. Ajakava saab hetkel luua läbi HomeKit'i koos koduse hub'iga (Bluetoothi või Threadi kaudu) või läbi Google Home'i.

### $O_{\substack{0\\0}}^{\bullet}$

#### **Hey Google**

"Turn on [Seadme nimi või Stseeni nimi]." "Turn on/off the lights in [Toa nimi]." "Turn on/off all my lights." "Turn off [Seadme nimi]." "Brighten/dim [Seadme nimi]." "Brighten/dim the lights in [Toa nimi]." "Brighten/dim all my lights." "Set [Seadme nimi] to [%]." "Set [Seadme nimi] to [Värv]."

# <span id="page-10-0"></span>**Probleemid & Lahendused**

### <span id="page-11-0"></span>**Probleemid & Lahendused**

# **Lähtestamine**

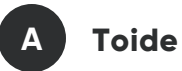

Lülita oma nutipirnid toitevõrgust välja, tõmmates need pistikust välja, ja seejärel ühenda need pistikusse tagasi.

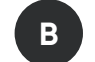

### **Lülita Bluetooth sisse/välja**

Proovi Bluetooth välja lülitada ja seejärel uuesti sisse lülitada. Ei õnnestunud? Proovi taaskäivitada rakendust, mida kasutad oma nutipirnide juhtimiseks, või taaskäivita terve seade.

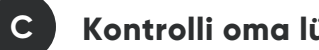

### **Kontrolli oma lülitit**

Veendu, et sinu tuled pole füüsilise lülitiga, välja lülitatud. Kui see on juhtunud, siis nutipirnid lülituvad välja ja ei reageeri.

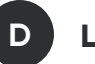

### **Lähtestamine**

Nanoleaf Essentials seadmetel on ainult tehase lähtestamise mehhanism, mis lähtestab kasutaja seadistuse ja võrguinformatsiooni.

- **1.** Lülita pirn välja 3 sekundiks ja seejärel lülita see tagasi sisse mitte rohkem kui 3 sekundiks.
- **2.** Korda seda kokku 5 korda.
- **3.** Kui lähtestamine õnnestub, vilgub pirn kolm korda punase värviga.